#### Table des matières

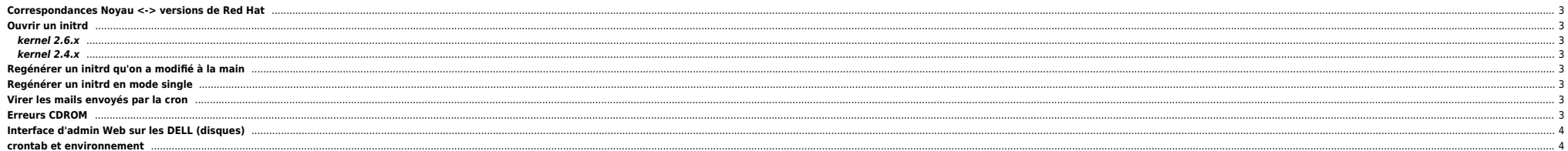

### <span id="page-2-0"></span>**Correspondances Noyau <-> versions de Red Hat**

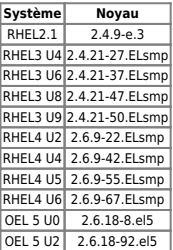

### <span id="page-2-1"></span>**Ouvrir un initrd**

#### <span id="page-2-2"></span>**kernel 2.6.x**

mkdir /tmp/initrd cp /boot/initrd/initrd-`uname -r`.img /tmp/initrd/initrd-`uname -r`.img.gz gunzip -v /tmp/initrd/initrd-`uname -r`.img.gz cd /tmp/initrd cpio -i < /tmp/initrd/initrd-2.6.9-67.ELsmp.img

#### <span id="page-2-3"></span>**kernel 2.4.x**

mkdir /tmp/initrd cp /boot/initrd/initrd-`uname -r`.img /tmp/initrd/initrd-`uname -r`.img.gz gunzip -v /tmp/initrd/initrd-`uname -r`.img.gz cd /tmp/initrd mount tmp/initrd/initrd-`uname -r`.img /tmp/initrd

#### <span id="page-2-4"></span>**Regénérer un initrd qu'on a modifié à la main**

find ./ | cpio -H newc -o > initrd.cpio gzip initrd.cpio mv initrd.cpio.gz initrd.img

## <span id="page-2-5"></span>**Regénérer un initrd en mode single**

```
mount -a
chroot /
mkinitrd -f /boot/initrd-2.6.9-67.ELsmp.img 2.6.9-67.ELsmp
exit
exit
```
mkinitramfs sous Debian et assimilés.

## <span id="page-2-6"></span>**Virer les mails envoyés par la cron**

Ouvrir la cron avec crontab -e et ajouter en première ligne **MAILTO=""**

## <span id="page-2-7"></span>**Erreurs CDROM**

Le démon hald peut être à l'origine des erreurs ci-dessous. Il tente de scanner le matériel et notamment le lecteur CDROM bien qu'il soit vide :

```
Jun 24 16:08:03 xxxxx2311784 kernel: ide-cd: cmd 0x1e timed out
Jun 24 16:08:03 xxxxx2311784 kernel: hda: irq timeout: status=0xd0 { Busy }
Jun 24 16:08:03 xxxxx2311784 kernel: hda: irq timeout: error=0x00
Jun 24 16:08:03 xxxxx2311784 kernel: hda: ATAPI reset complete
Il faut reconfigurer hald pour exclure le device en question ici /dev/hda dans le fichier /usr/share/hal/fdi/90defaultpolicy/storage-policy.fdi ou équivalent :
root@xxxxx2311784:/# tail -6 /usr/share/hal/fdi/90defaultpolicy/storage-policy.fdi
         ddewire <match key="block.device" string="/dev/hda">
                           <merge key="storage.media_check_enabled" type="bool">false</merge>
                  </match>
          </device>
</deviceinfo>
Puis on redémarre le service avec
```
/etc/init.d/haldaemon restart

# <span id="page-3-0"></span>**Interface d'admin Web sur les DELL (disques)**

Sur chaque machine Dell on peut gérer les disques physiques via une interface web (https sur le port 1311). Des fois c'est plus sympa que la commande omconfig. Le problème c'est quand la machine est en DMZ, le port 1311 n' un port standard (443 / https) par ex.

La conf est ici :

root@server2415656:/etc/srvadmin/iws/config# grep port iws.ini  $port = 443$ 

#### Ensuite redémarrer le service :

```
/etc/init.d/dsm_om_connsvc restart
```
Et vous pourrez utiliser l'interface d'admin web. Par contre il la remodifier le port une fois les modifs terminées, car certains ports, notamment le 443, peuvent potentiellement utilisés de manière ponctuelle par des appl 22,80, etc.

#### <span id="page-3-1"></span>**crontab et environnement**

Rajouter le PATH (par ex.) en début de crontab

From: <https://unix.ndlp.info/>- **Where there is a shell, there is a way**

Permanent link: **[https://unix.ndlp.info/doku.php/informatique:nix:linux:linux\\_divers](https://unix.ndlp.info/doku.php/informatique:nix:linux:linux_divers)**

Last update: **2013/01/14 10:05**